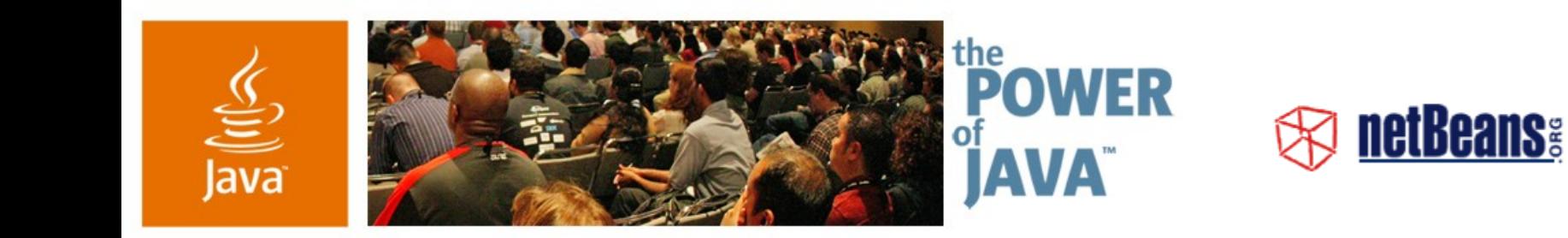

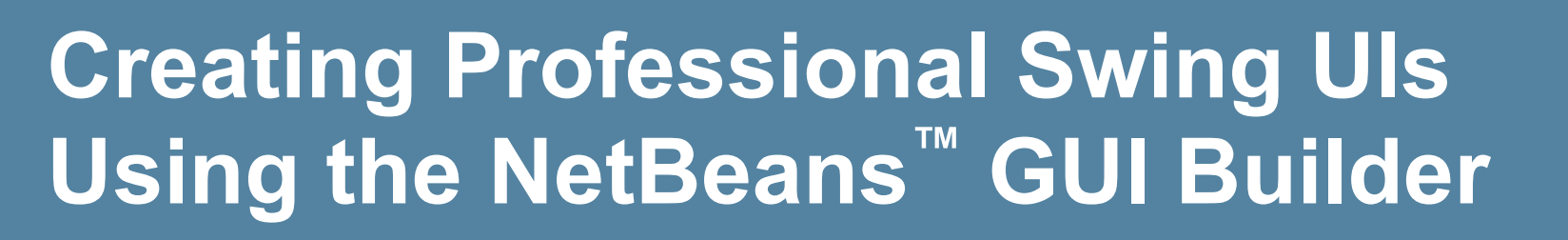

- **Tomas Pavek, Jan Stola, Scott Violet**
- Sun Microsystems
- http://www.netbeans.org http://swinglabs.dev.java.net
- TS-4916

2006 JavaOne<sup>sM</sup> Conference | Session TS-4916 | Copyright © 2006, Sun Microsystems, Inc., All rights reserved.

java.sun.com/javaone/sf

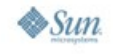

avaOne

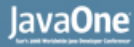

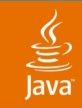

#### **Goal of This Presentation**

#### Learn how to easily create professional Swing UIs using the NetBeans<sup>™</sup> GUI Builder (formerly code-named Matisse)

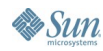

java.sun.com/javaone/sf 2006 JavaOne<sup>sM</sup> Conference | Session TS-4916 | 2

# **Agenda**

NetBeans GUI Builder Introduction Cross Platform UI How to Design Layout Internationalization Using Custom Components Managing Generated Code

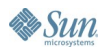

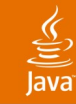

# **Agenda**

# **NetBeans GUI Builder Introduction** Cross Platform UI How to Design Layout Internationalization Using Custom Components Managing Generated Code

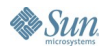

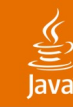

# **Introduction**

Why to use a GUI builder

- Visual interaction (WYSIWYG)
- **Simplify layout design**
- Easy manipulation and customization of components
- Quick prototyping
- **Consistency**
- Generating code, binding to UI
- Ease of maintenance

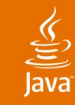

#### Main features **NetBeans GUI Builder Introduction**

- Supports AWT/Swing
- Based on JavaBeans<sup>™</sup> architecture
- Allows designing layout in a natural way
- One-way code generator
- Using standard JDK<sup>™</sup> software classes

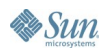

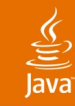

### What will we present? **NetBeans GUI Builder Introduction**

- Special NetBeans IDE build for JavaOne<sup>sM</sup> conference (upcoming 6.0 version)
- Update for NetBeans 5.0/5.5 IDE will be available
- http://form.netbeans.org/JavaOne

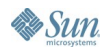

# **DEMO**

#### NetBeans GUI Builder Introduction

java.sun.com/javaone/sf 2006 JavaOne<sup>sM</sup> Conference | Session TS-4916 | 8

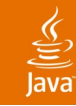

### Basic tips **NetBeans GUI Builder Introduction**

- Note the Source/Design view switch in toolbar
- Use Inspector to explore hierarchy of components
- Use preview to see live GUI quickly
- "Design This Container" action is useful for:
	- Standalone containers
	- Panels in tabbed pane
	- A panel in a scroll pane
- Note you can design UI without subclassing a visual class

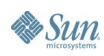

# **Agenda**

# NetBeans GUI Builder Introduction **Cross Platform UI**

How to Design Layout Internationalization Using Custom Components Managing Generated Code

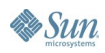

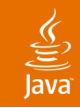

#### Swing GUI Specifics **UI Design Goals**

- Different platforms, look and feels, localization
	- Component sizes and proportions may change
- **Dynamic behavior** 
	- We want resizability most of GUI forms
- UI is expressed by code
	- No common resource format
	- Layout can't be modified independently (localized)

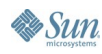

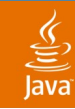

## **UI Design Goals**

Requirements on Java Technology GUI

- Platform (look and feel) independence
- Localization independence
- Scale with size, font, and resolution
- Follow UI guidelines
- **Visual consistency**
- UI separated from application logic

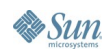

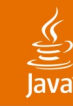

## **Platform Independence**

Common mistakes in cross platform UI design

- Using absolute sizes or positions
- Relying on relative proportions of components
- Implicit position dependencies
- Hard coded strings
- Hard coded fonts and colors
- Hard coded left to right orientation

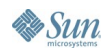

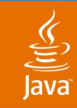

Example: absolute sizes and positions

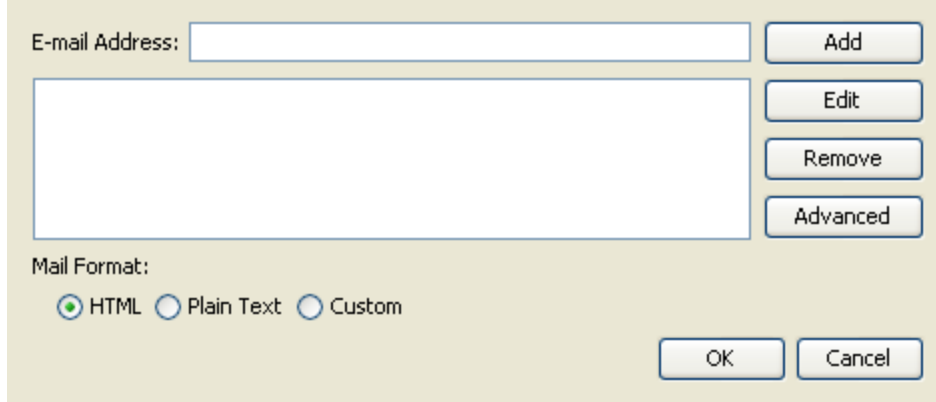

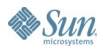

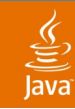

Example: absolute sizes and positions

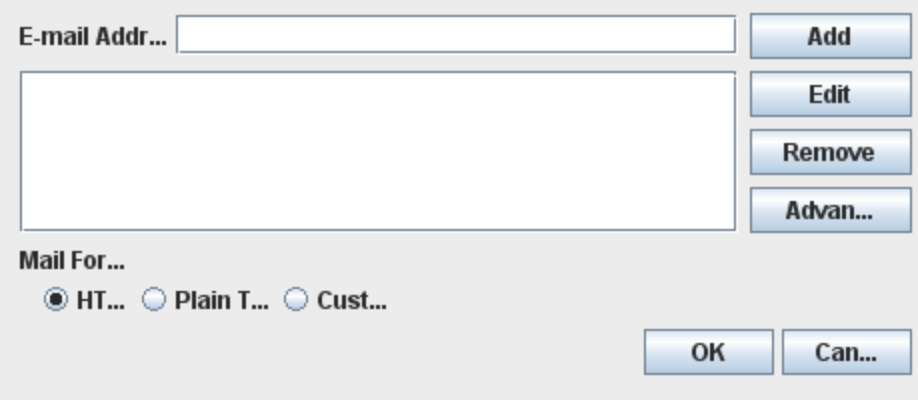

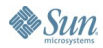

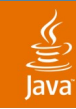

Example: missing resizable element

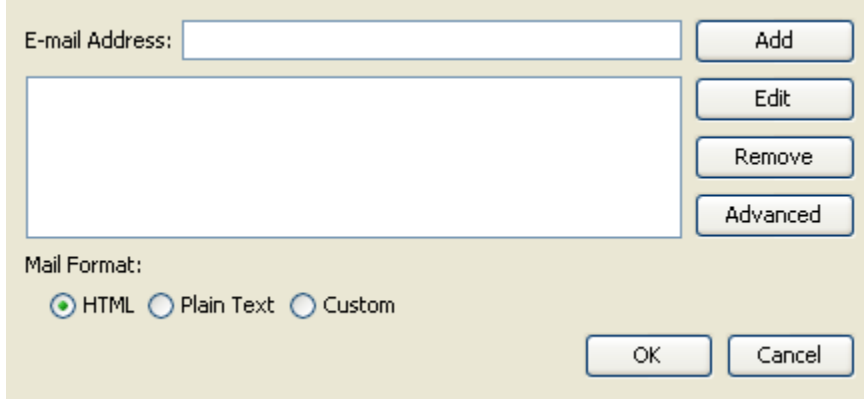

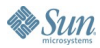

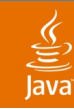

Example: missing resizable element

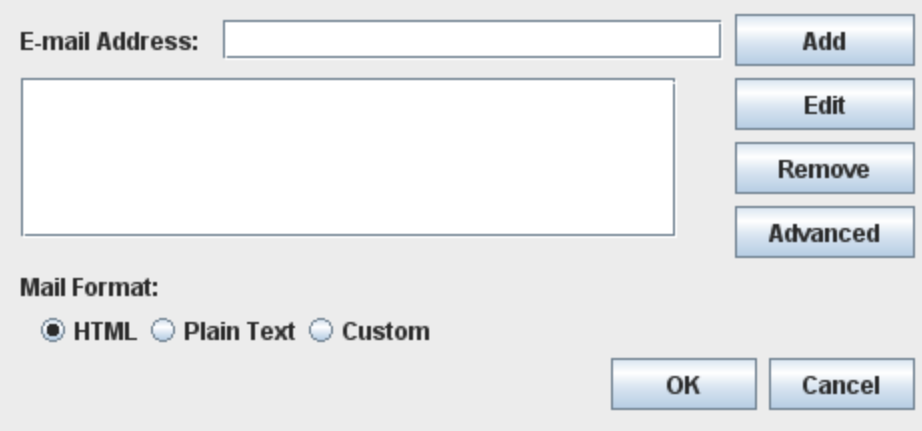

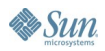

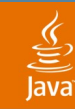

Complex example: insidious grid

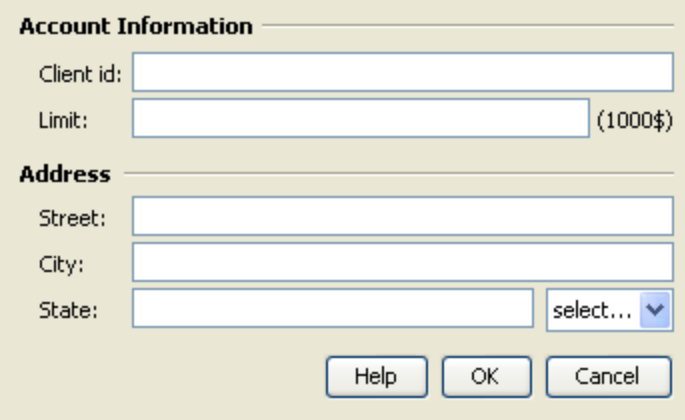

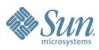

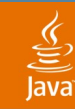

Complex example: insidious grid

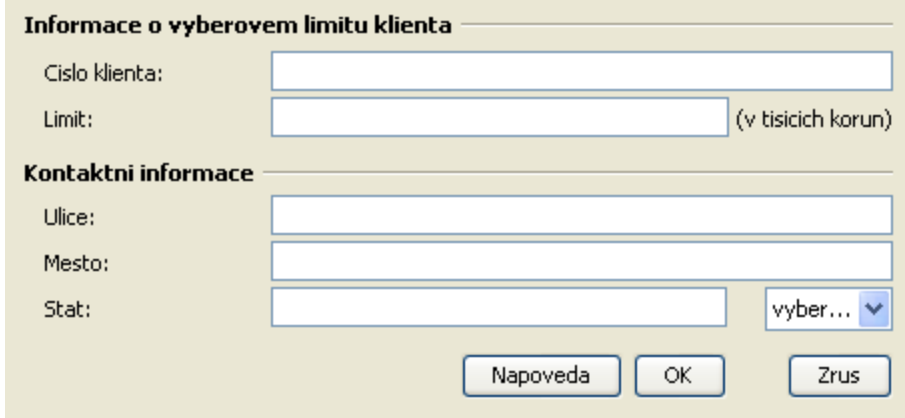

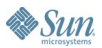

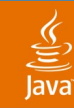

Complex example: insidious grid

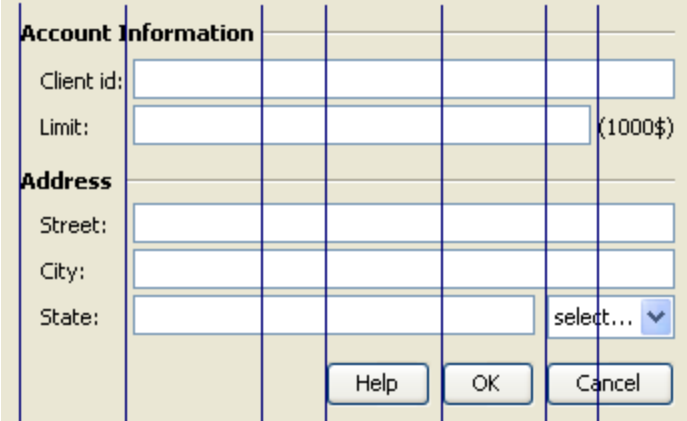

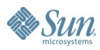

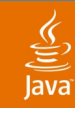

Complex example: insidious grid

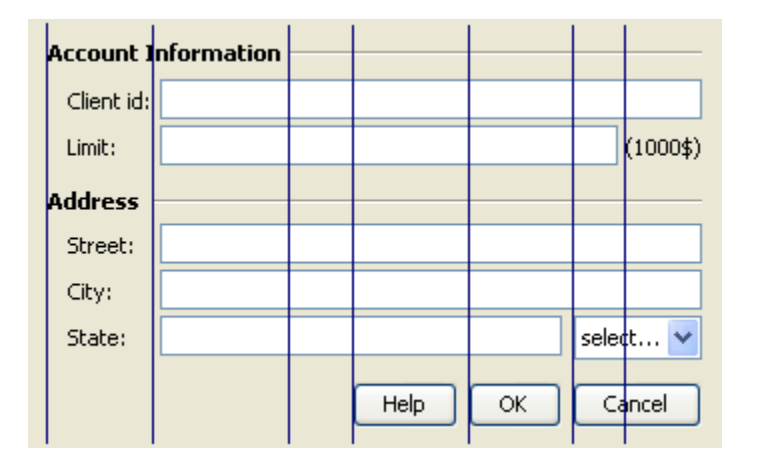

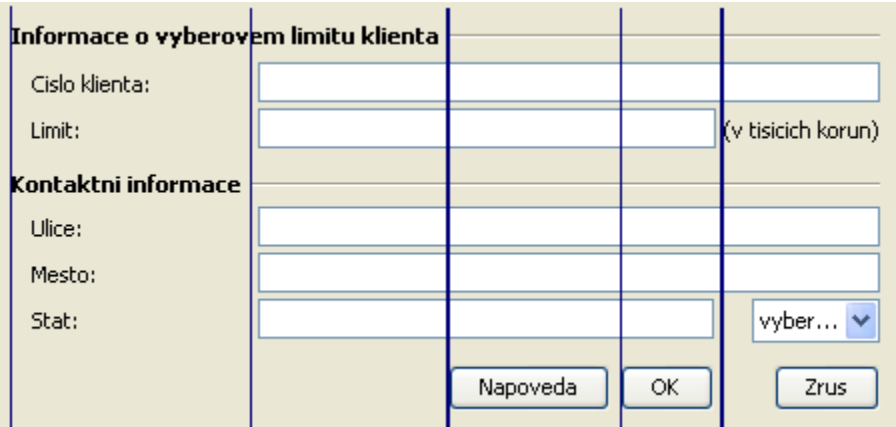

### Mistakes:

- Relying on relative proportions of components
- Implicit position dependencies

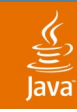

#### Example: hard coded font **Cross Platform UI**

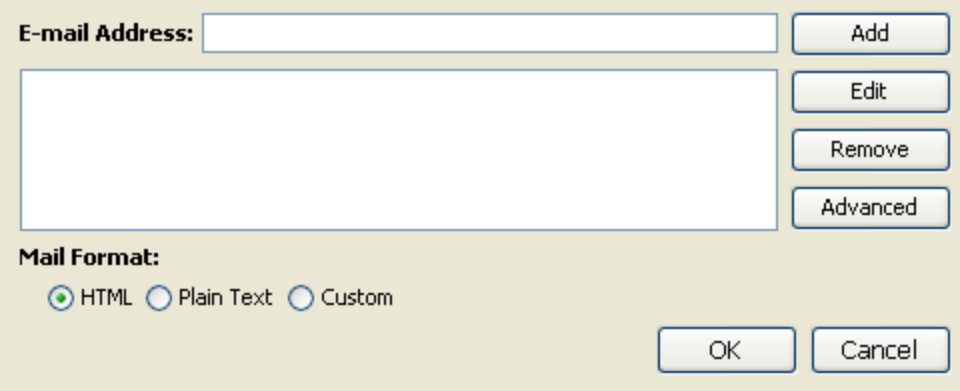

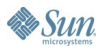

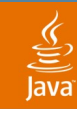

#### Example: hard coded font **Cross Platform UI**

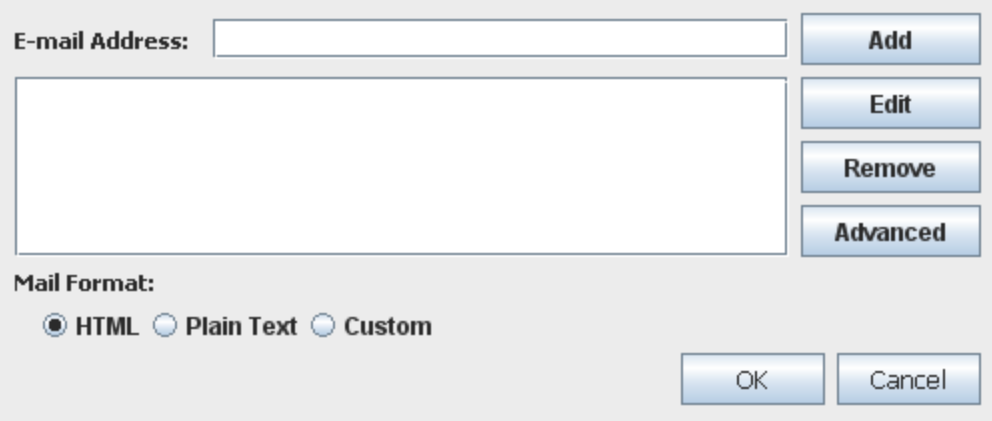

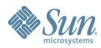

# **Agenda**

NetBeans GUI Builder Introduction Cross Platform UI **How to Design Layout** Internationalization Using Custom Components Managing Generated Code

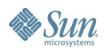

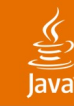

# **Cross Platform UI design in NetBeans IDE**

Layout designed once can run everywhere

- Matisse helps to avoid the cross platform mistakes
- Dynamic layout definition built behind the scene
	- Relative positioning
	- Adaptive spacing (gaps according to UI guidelines)
	- Aligning (also supports baseline alignment)
	- **Resizing definition**
	- **BiDi compliant**
- Built-in internationalization support

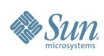

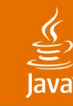

#### Can combine different layout managers **Cross Platform UI design in NetBeans IDE**

- Need not care about layout managers while in the default Free Design mode
- Using a layout manager still valid in some cases:
	- Free Design not convenient for all types of layout
	- May need full control over all aspects of the layout
- Invoke "Customize Layout" on a container with **GridBagLayout** for a helpful customizer
- Containers with Free Design and layout managers can be combined freely

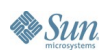

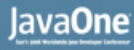

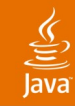

#### Layout guidelines **Good Design Practices**

- Follow the guidelines Matisse offers
	- It is easy to make the components aligned right away
- Pay attention to the suggested alignment
	- There can be more guidelines offered on close positions but with different alignment

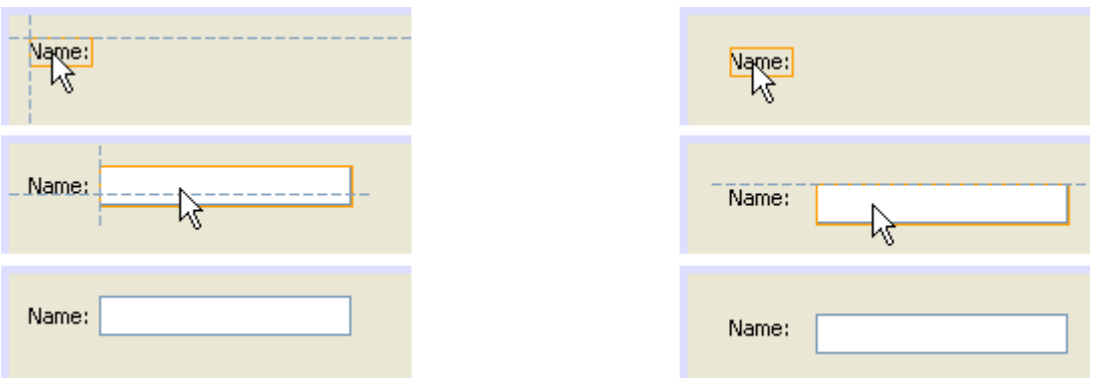

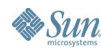

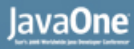

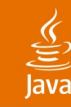

### **Good Design Practices**

Avoid the "I have lots of space" syndrome

- Snap components to preferred positions
- Draw components to container borders
- Reduce superfluous space
- What you see is really what you get

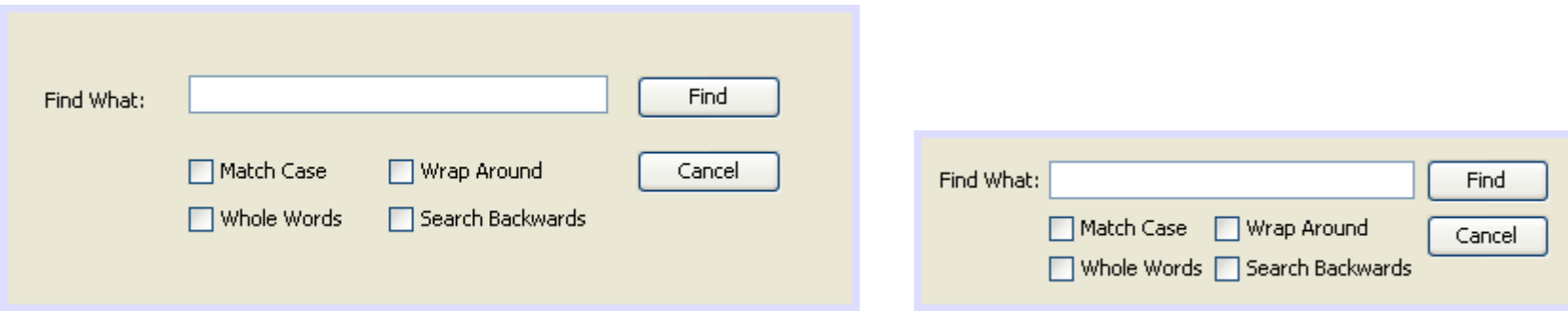

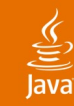

# **Good Design Practices**

Default size and resizability

- Keep components in their default size, or make them resizable
- Design every container as resizable

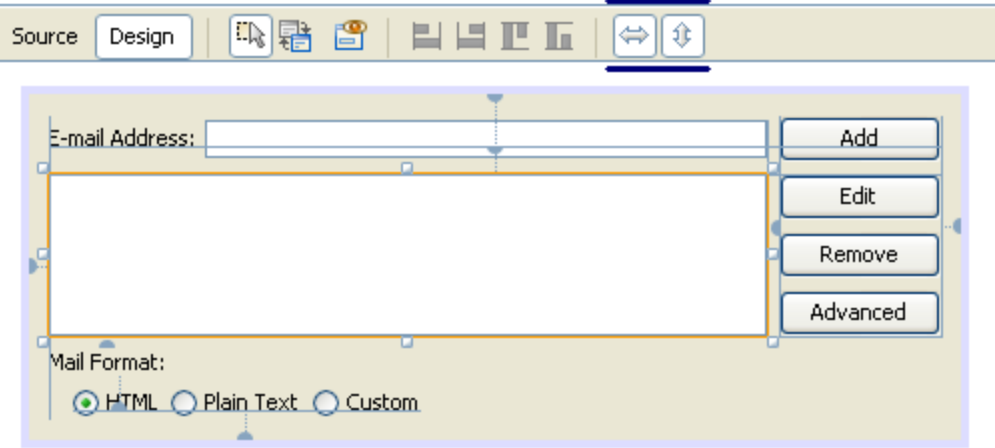

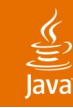

#### Aligning actions **Good Design Practices**

- You don't need to do everything via mouse
	- There are aligning actions in toolbar
	- …and more actions in context menu

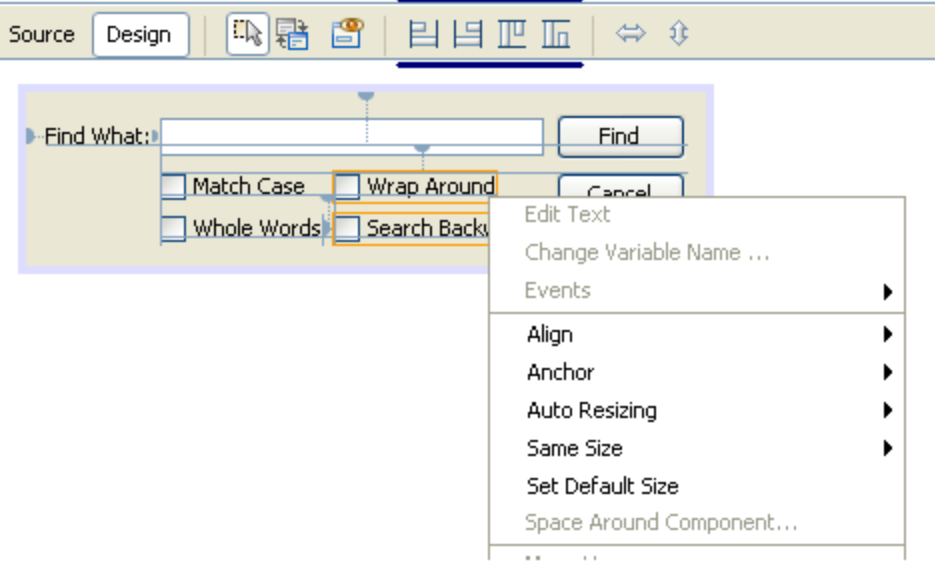

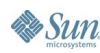

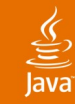

### Layout design tips **Good Design Practices**

- Matisse does not "remember" the absolute positions but relations between components
	- Pay attention to anchors, lines of alignment, resizability
- Components may move to preserve the established relations

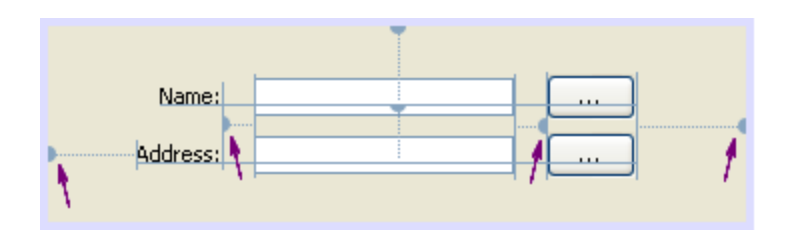

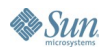

# **DEMO**

#### **Designing Layout**

java.sun.com/javaone/sf 2006 JavaOne<sup>sM</sup> Conference | Session TS-4916 | 32

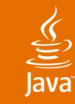

### More design tips **Good Design Practices**

- Use "Space Around Component" dialog to finetune gaps between components
	- Gaps can also be resizable
	- You can provide custom **LayoutStyle** implementation for runtime
- Use "Set Same Size" action to impose same width on related components (e.g., buttons)
- When dragging
	- Use Shift to add multiple components
	- Use Control to hold to a guideline
	- Use Alt to suppress snapping on guidelines

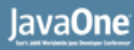

#### New layout features in JDK 6 software **Matisse Behind the Scene**

- **GroupLayout—**brand new layout manager
- LayoutStyle–responsible for spacing
- Swing Layout Extensions library used before
- Practical tips for manual coding:
	- Can provide custom LayoutStyle implementation
	- Can replace part of the layout dynamically
		- Controlling visibility—can show/hide components without affecting the layout

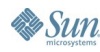

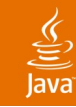

# **GroupLayout**

- Not intended for hand coding
- Can automatically add preferred gaps
	- Uses LayoutStyle to determine preferred gaps
- Ability to align components along their baseline
	- Finally!
- Each axis treated independently
	- Must configure horizontal and vertical axis separately

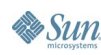

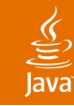

# **GroupLayout**

**Groups** 

- **Group** 
	- Contains components and other groups
- Horizontal Group sets x and width
- Vertical Group sets y and height
- Two types of Groups
	- Sequential Group
		- Aligns contents one after another
	- Parallel Group
		- Aligns contents on top of each other
		- Typically used in conjunction with sequential group along opposite axis

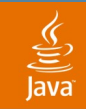

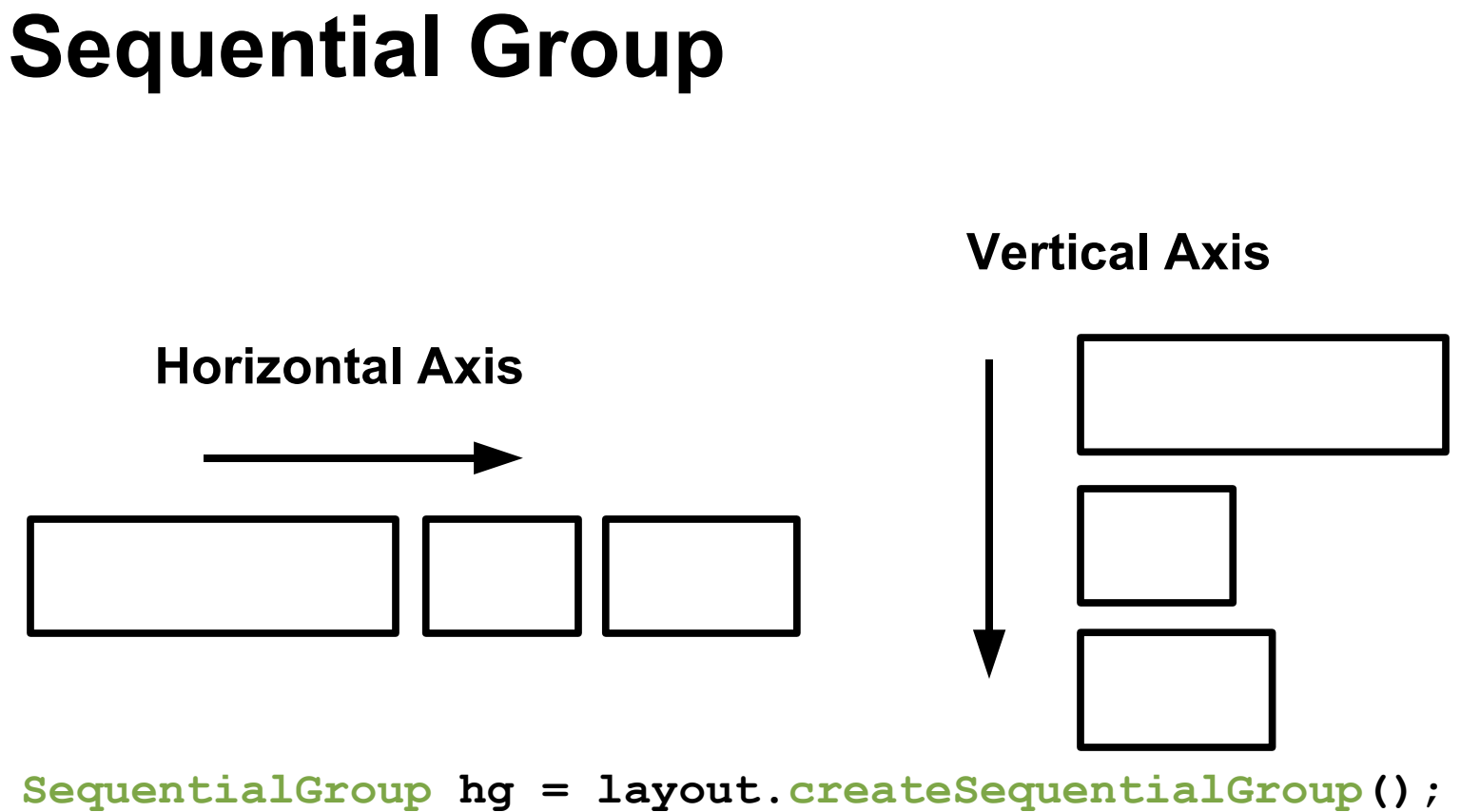

**hg.addComponent(c1).addComponent(c2).addComponent(c3); layout.setHorizontalGroup(hg);**

### ₹

# **Parallel Group Along One Axis**

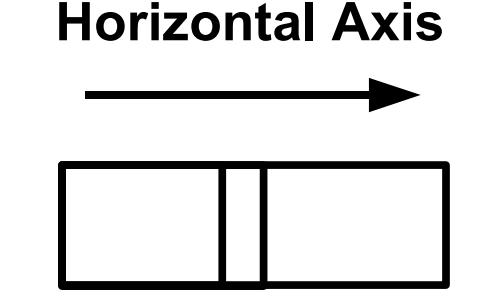

**Vertical Axis**

**ParallelGroup hg = layout.createParallelGroup(); hg.addComponent(c1).addComponent(c2).addComponent(c3); layout.setHorizontalGroup(hg);**

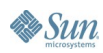

### **Parallel Group Used with a Sequential Group**

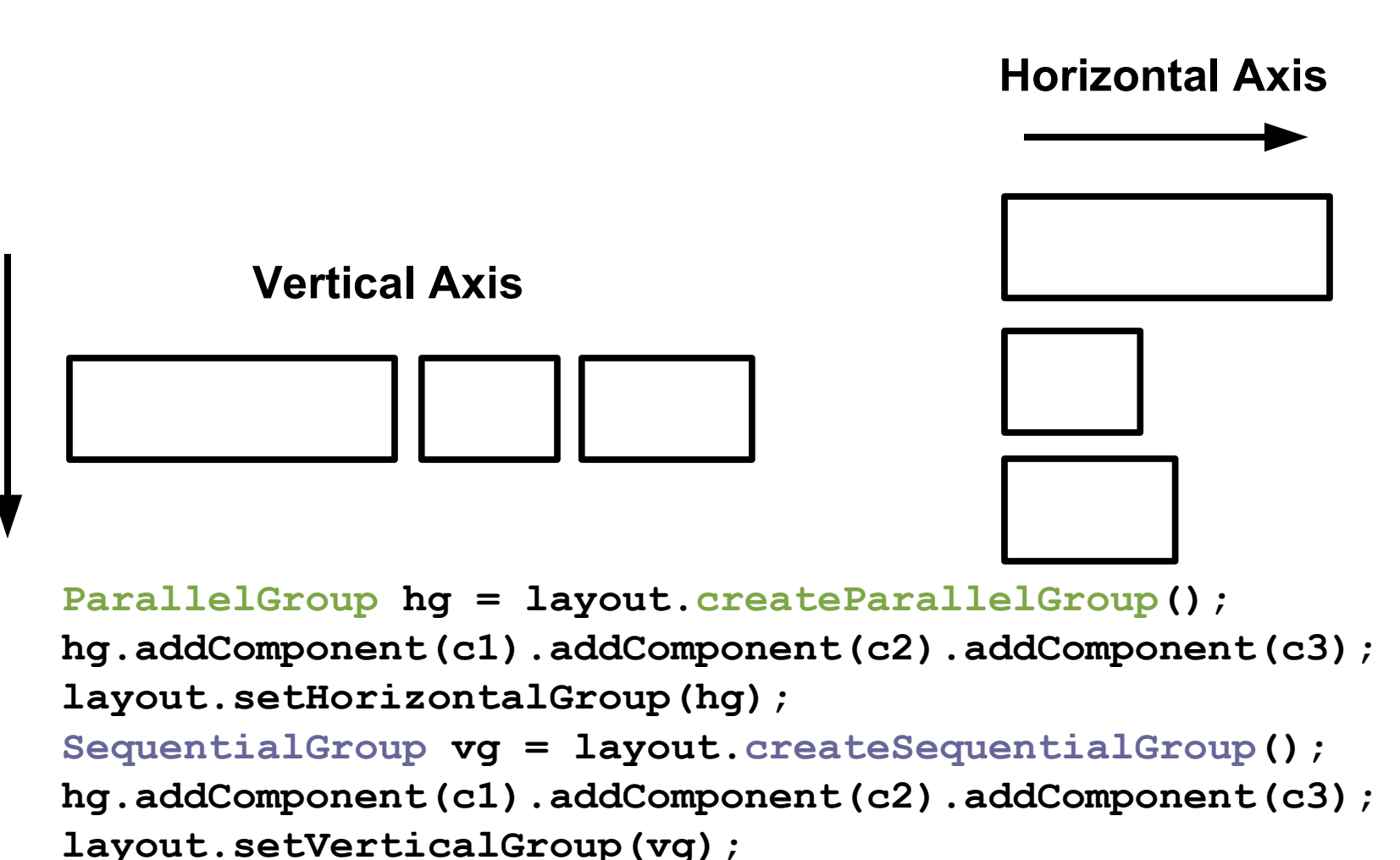

**By Sun** 

java.sun.com/javaone/sf 2006 JavaOne<sup>sM</sup> Conference | Session TS-4916 | 39

# **Agenda**

NetBeans GUI Builder Introduction Cross Platform UI How to Design Layout **Internationalization** Using Custom Components Managing Generated Code

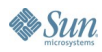

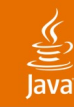

# **Internationalization**

How to make the GUI localizable

- Allow translation without rebuilding the GUI
- No hard coded strings
	- Stored in **.properties file**
	- Accessed via **ResourceBundle**
- All visible text should be internationalized
	- Text on labels, buttons, tabs, titled borders, etc.
	- Window titles
	- Tool tips
	- Mnemonics
	- Accessibility descriptions

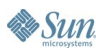

# **DEMO**

#### Internationalization

java.sun.com/javaone/sf 2006 JavaOne<sup>sM</sup> Conference | Session TS-4916 | 42

# **Agenda**

NetBeans GUI Builder Introduction Cross Platform UI How to Design Layout Internationalization **Using Custom Components** Managing Generated Code

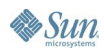

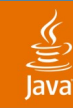

### **Custom Components**

Using custom components in GUI builder

- Only requirement: must be JavaBeans architecture–compliant
- Can be installed to palette via Palette Manager
	- From an external JAR file (library)
	- From a NetBeans IDE project
- If in a project, the component can be copied or dragged from the project explorer directly

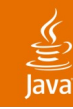

## **Custom Components**

Developing your own component

- JavaBeans architecture requirements:
	- Public non-abstract class
	- Public no-arg constructor
- Good practice is to only expose properties that makes sense (via **BeanInfo**)
- Return superclass' **BeanInfo** as additional **BeanInfo**
- Use Java-Bean tag in the JAR file's manifest
- Define icon for the component (**BeanInfo**)

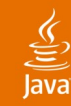

### **Example: Java-Bean Tag in manifest.mf**

**Manifest-Version: 1.0 X-COMMENT: Main-Class will be added automatically by build**

**Name: com/me/beans/MyComponent.class Java-Bean: True**

- Go to Files view
- Open manifest.mf file under project root
- Enter the last two lines as marked above, separated by an empty line

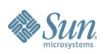

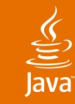

## **Example: Component's Icon**

```
package com.me.beans;
```

```
import java.beans.SimpleBeanInfo;
```

```
import java.awt.Image;
```

```
/**
```

```
* Simple BeanInfo implementation for MyComponent.
```

```
* Only provides an icon (the rest is omitted).
```

```
*/
```
**}**

```
public class MyComponentBeanInfo extends SimpleBeanInfo {
    public Image getIcon(int iconKind) {
        return loadImage("/com/me/beans/cool_icon.gif");
}
```
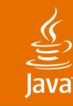

# **Custom Components**

Troubleshooting, common errors

- Class loading error
	- Check the required JAR file (external component)
	- Note: a library needs to be defined for multiple JARs
	- Check the class is compiled (component from a project)
- Instantiation error—check the sources:
	- Whether the component is a bean
	- What it does in constructor
	- Look at the exception stack trace
- See NetBeans IDE FAQs for complete guide

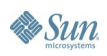

# **DEMO**

#### Using Custom Components

java.sun.com/javaone/sf 2006 JavaOne<sup>sM</sup> Conference | Session TS-4916 | 49

# **Agenda**

NetBeans GUI Builder Introduction Cross Platform UI How to Design Layout Internationalization Using Custom Components **Managing Generated Code**

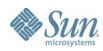

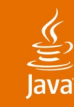

## **Source Code**

Generated code vs. user code

- Standard Java technology code is the only output
- Generated code is protected from changes
	- **initComponents()** method
	- Field variables for components
	- Event handlers (headers)
- Can write any code outside the protected area
	- To do more initialization/customization
	- To implement additional logic (e.g., event handlers)
	- To change components dynamically

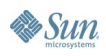

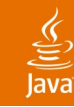

# **Source Code**

Customizing generated code

- See "Code" tab in the property sheet
- Generated code can be configured freely
	- Local variables vs member fields, modifiers, way of dispatching events…
- Custom code can be inserted almost anywhere
	- Custom code for property values
	- Custom code for creating components
	- Pre-init and post-init code for components/properties
- **Synthetic properties**

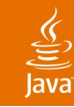

## **Source Code**

Examples of using custom code

- Setting up a complex property
- Special way of initialization (not via properties)
	- For example binding to a dynamic content
- Special way of constructing a component
	- For example **JFormattedTextField**
- Iterating over many components, for example:
	- Creating a collection of components
	- Setting some property to all components

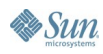

# **DEMO**

#### Customizing Generated Code

java.sun.com/javaone/sf 2006 JavaOne<sup>sM</sup> Conference | Session TS-4916 | 54

# **Summary**

- NetBeans GUI Builder is designed to help you create professional UIs
- The GUI Builder honors platform independence and internationalization
- Standard Java technology code is produced that can be used anywhere
- You can use third-party components and develop own custom components

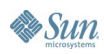

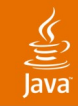

# **For More Information**

- http://form.netbeans.org/JavaOne
- http://www.netbeans.org/kb/50/quickstart-gui.html
- http://www.netbeans.org/kb/faqs/#GUI\_Editor\_Matisse
- [http://swing-layout.dev.java.net](http://swing-layout.dev.java.net/)
- **Related Sessions** 
	- TS-1594 Best Practices: Data Binding
	- TS-3399 A Simple Framework for Desktop Applications
- **Blogs** 
	- <http://weblogs.java.net/blog/zixle>
	- http://weblogs.java.net/blog/tpavek

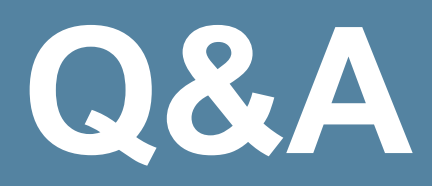

java.sun.com/javaone/sf 2006 JavaOne<sup>sM</sup> Conference | Session TS-4916 | 57

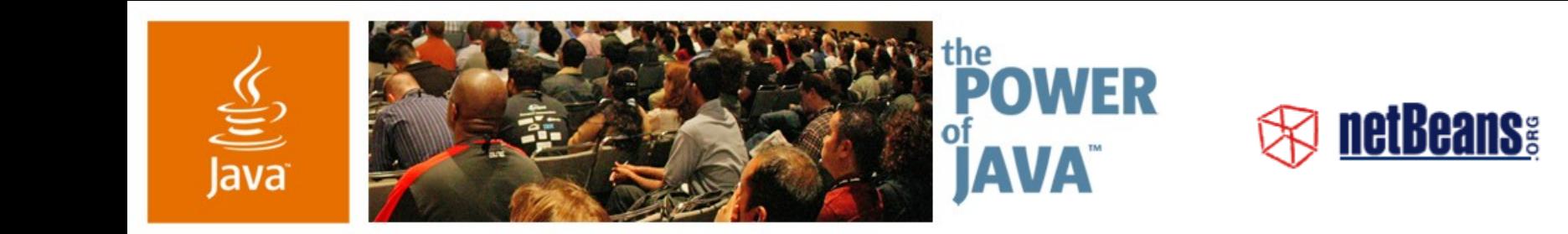

# **Creating Professional Swing UIs Using the NetBeans GUI Builder**

- **Tomas Pavek, Jan Stola, Scott Violet**
- Sun Microsystems
- http://www.netbeans.org http://swinglabs.dev.java.net
- TS-4916

 $\Im$ sun

avaOne